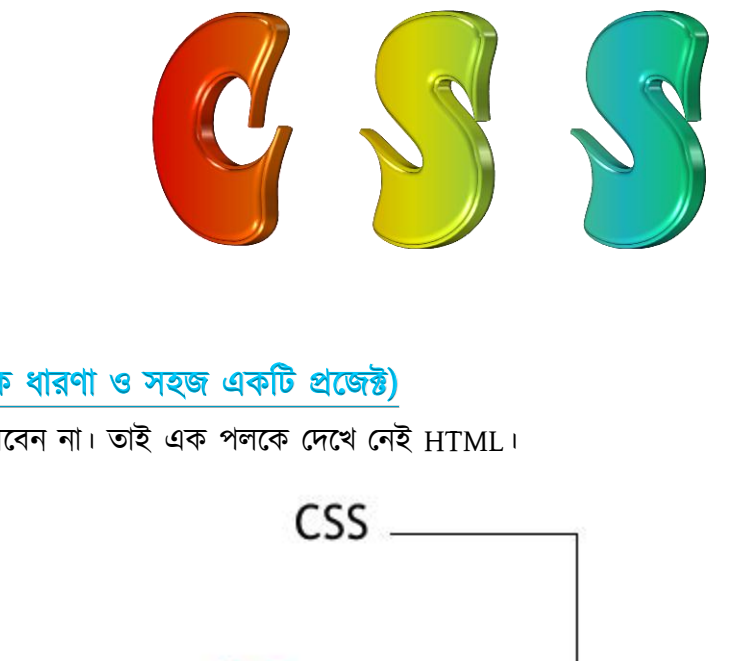

CSS টিউটরিয়াল (প্রাথমিক ধারণা ও সহজ একটি প্রজেক্ট)

HTMLজ্ঞান ছাড়া বুঝতে পারবেন না। তাই এক পলকে দেখে নেই HTML।

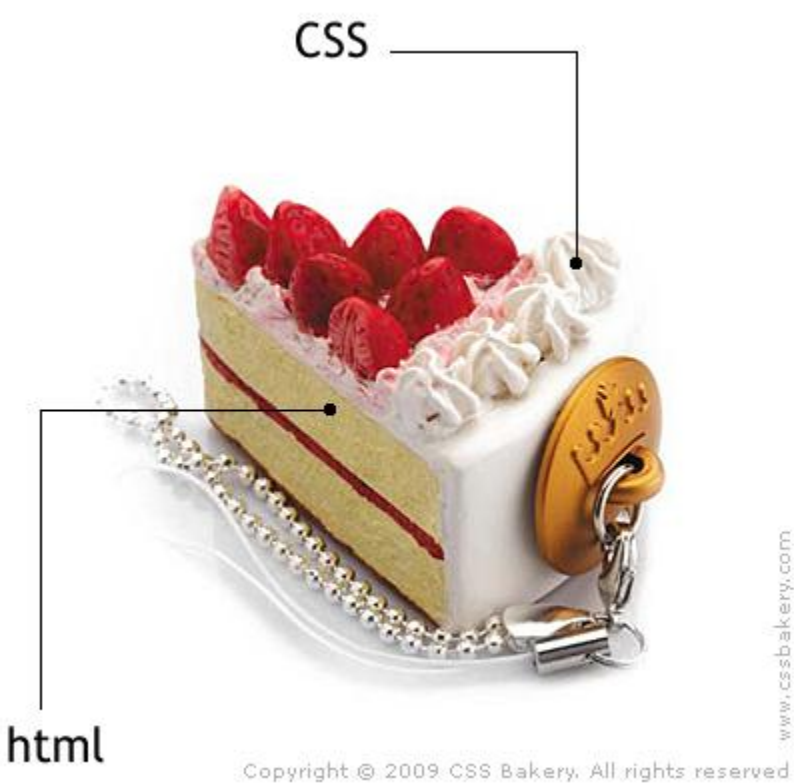

"ছবিটিতে HTML কে কেক আর CSS কে ক্রিমের সাথে তুলনা করা হয়েছে"

# CSS কি এবং কেন?

- $\alpha$  সিএসএস বলতে বুঝায় Cascading Style Sheets
- ☆ HTML কোড গুলো কিভাবে (ডিজাইনে) প্রকাশিত হবে তাই প্রকাশ করে
- $\star$  HTML এর সাথে CSS কোড যুক্ত হয়ে প্রকাশিত হয়।
- $\alpha$  CSS এর কোড গুলো আলাদাভাবে আলাদা ফাইলেও রাখা যায় যা HTML এ কল করে সংযুক্ত করা যায়।
- $\alpha$  CSS এর মাধ্যমে কোড লিখতে সবচেয়ে বড় যে সুবিধা পাওয়া যায় তা হলো বার বার একই কোড লিখতে হয় না।

# Want more Updates  $\square$ :- http://facebook.com/tanbir.ebooks দেখুন ছোট একটি সিএসএস ও HTML প্ৰজেক্ট

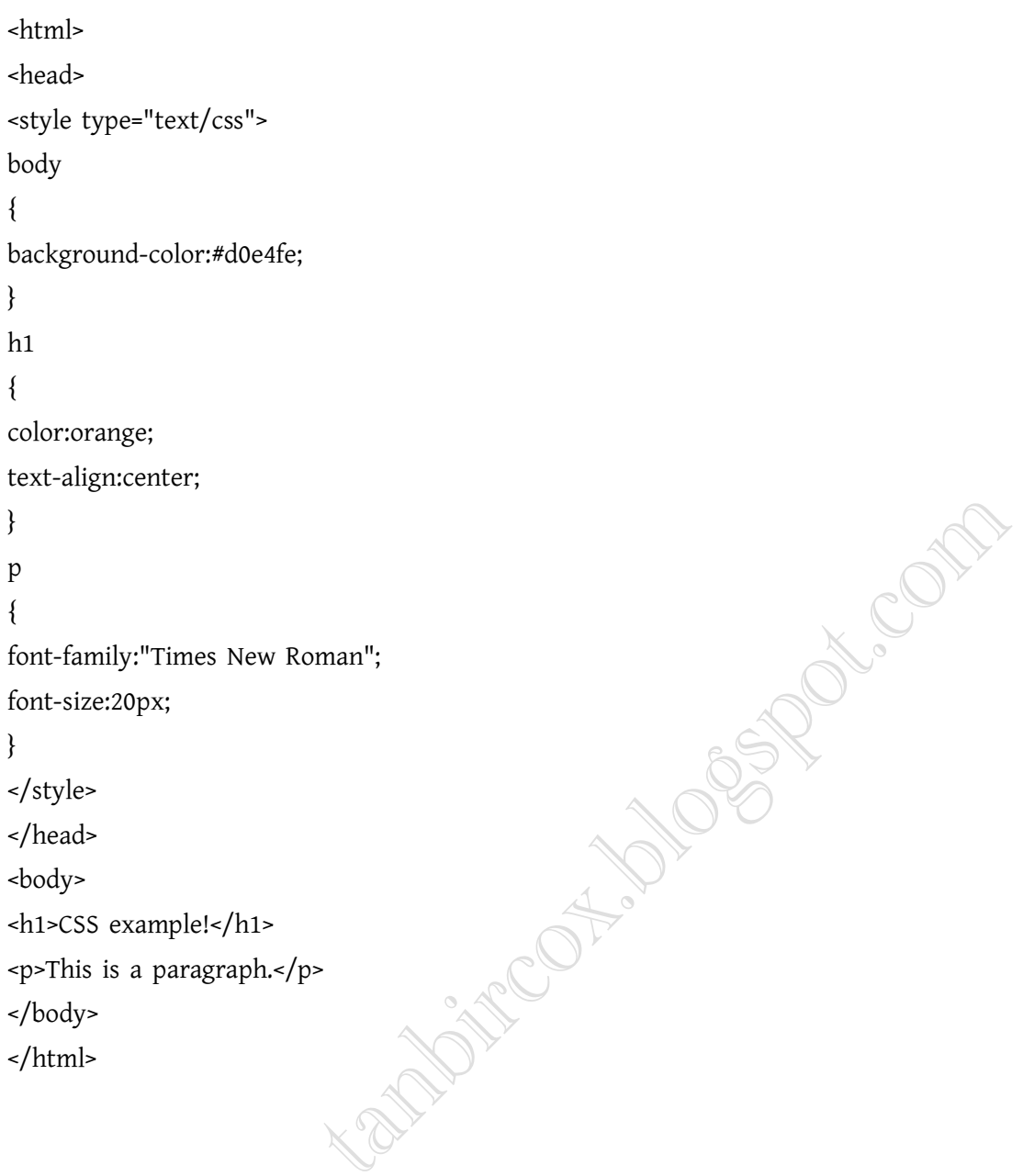

# আউটদুট

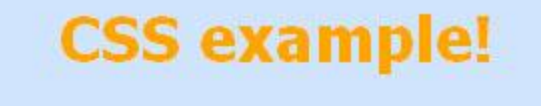

This is a paragraph.

এখানে লক্ষনীয় যে, হেড ট্যাগের মধ্যে <style type="text/css"> .... </style> এ সি এস এস কোড গুলো লিখতে হয়।ফোরাম

```
Want more Updates \Box:- http://facebook.com/tanbir.ebooks
সিএসএস সিন্টেক্স (কোড লেখার নিয়ম কানুন)
```
#### CSS এ কয়েন্ট নেখা

CSS এ কমেন্ট (যা মূলত: প্রগ্রামের অংশ নয়, প্রগ্রামারের সুবিধার জন্য ব্যবহৃত হয়) লিখতে হলে  $/*...*/$  এর মধ্যে লিখতে হয়। যেমন-/\*This is a comment\*/ p

```
{
```
text-align:center;

```
/*This is another comment*/
color:black;
font-family:arial;
```
}

### id মিলেক্টর

সুনির্দিষ্ট কোন ইলিমেন্টের স্টাইল প্রকাশের ক্ষেত্রে id সিলেক্টর ব্যবহৃত হয়। এ ক্ষেত্রে # দিয়ে তার পর id'র নাম লিখতে হয়। যেমন-

E BACK

```
#para1
```
{

text-align:center;

color:red;

}

 $HTML$  কোড এ এভাবে প্রকাশ করা হয়: <p id="para1">Hello World!</p>

# class মিনেকর

একটি নিদিষ্ট গ্রুপের জন্য  $\operatorname{class}$  সিলেক্টর ব্যবহৃত হয়। এ ক্ষেত্রে , দিয়ে তার পর  $\operatorname{class}$  এর নাম লিখতে হয়।

cssফাইলে তা এভাবে লিখতে হয়

p.center

{

text-align:center;

```
}
```

```
HTML কোড এ এভাবে প্রকাশ করা হয়:
<p>This paragraph will be center-aligned.</p>
```
<html>

<head>

```
<style type="text/css">
```
p.center

```
Want more Updates Q: - http://facebook.com/tanbir.ebooks
```

```
{
text-align:center;
}
</style>
</head>
<body>
<h1>This heading will not be affected</h1>
<p>This paragraph will be center-aligned.</p>
</body>
```
</html>

#### সিএসএস তিনডাবে প্রকাশ করা যায়

- ১. বাইরের সিএসএস ফাইল কল করার মাধ্যমে
- ২. স্টাইল উল্লেখ করে তার ভেতরে কোড লিখে
- ৩. লাইনে লাইনে

#### ১. বাইরের সিএসএস ফাইল কল করার মাধ্যমে

Accom যে কোন নোট প্যাডে সিএসএস কোড লিখে তা .css ফরমেটে সেভ করতে হবে মনে করি একটি সিএসএস ফাইল mystyle.css । mystyle.css ফাইলে নিচের কোড আছে hr {color:sienna;} p {margin-left:20px;} body {background-image:url("images/back40.gif");} এই ফাইলটি কল করার জন্য নিচের html কোড লিখতে হবে। <head> <link rel="stylesheet" type="text/css" href="mystyle.css" /> </head> যেখানে অনেকগুলো পাতার জন্য স্টাইল লিখতে হবে সেখানে বাইরের সিএসএস ফাইল কল করার মাধ্যমে কাজ করাই সবিধাজনক

# ২. HTMLফইনে শ্টাইন উল্লেখ করে তার ডেতরে কোড নিখে

একই পাতার জন্য স্টাইল ব্যবহার করার ক্ষেত্রে HTMLফইলেই CSS কোড লেখা যায়। <style type="text/css"> ... </style> এর মধ্যে CSS কোড লিখতে হয়। নিচের প্রোগ্রামটি দেখুন। <head> <style type='text/css'> hr {color:sienna;} p {margin-left:20px;} body {background-image:url('images/back40.gif');} </style> </head>

# Want more Updates  $\square$ :- http://facebook.com/tanbir.ebooks ৩. লাইনে লাইনে সিএসএস কোড লিখে

নিচের মতোও লাইনে লাইনে সিএসএস কোড লিখে কাজ করার যায়। তবে এটাতে ভুল হওয়ার সম্ভাবনা আছে।

<p style='color:sienna;margin-left:20px'>This is a paragraph.</p>

#### একাধিক বার কোন এলিমেন্টের স্টাইল উল্লেখ করলে দুই স্টাইল মিলিত ভাবে কাজ করে ।

## ব্যাগ্রাউন্ড ও টেক্সটের ডিজাইনে আনুন নতুন মাত্রা

সিএসএস দিয়ে খুবই সুন্দর ও মনমুগ্ধকর ব্যাগ্রাউন্ড ডিজাইন করা যায়। এরই কিছু নমুনা দেখবো। সেই সাথে দেখবো টাইপোগ্রাফির আরও কিছু রকমারি বাহারি ব্যবহার প্রনালী।

আমরা নিচের মতো করে কোন লেখার রঙের পরিবর্তন করতে চাইলে সিএসএস কোড লিখতে হবে তা দেয়া হলো:

# **CSS** background-color example!

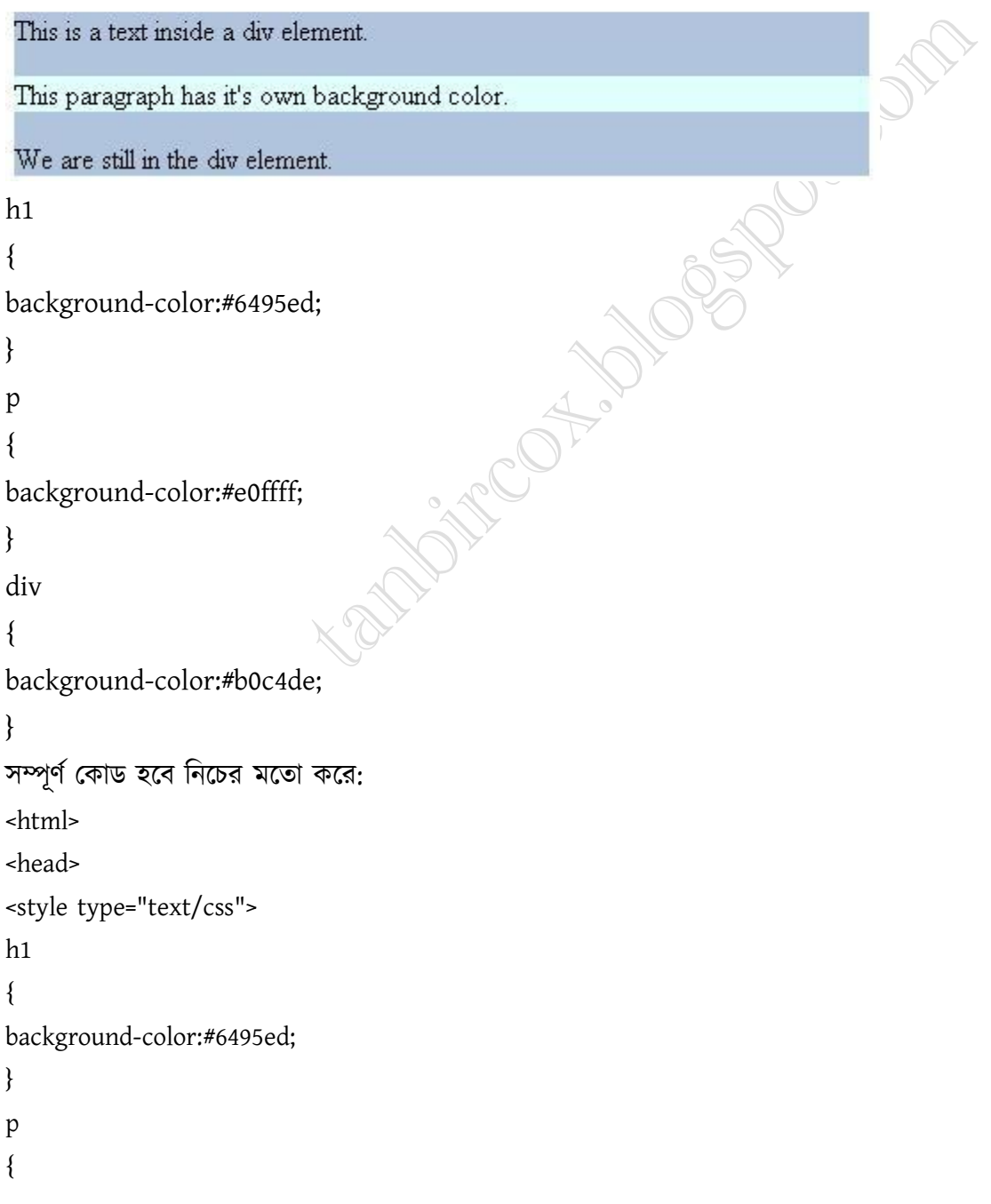

background-color:#e0ffff; } div { background-color:#b0c4de; } </style> </head>

<body>

<h1>CSS background-color example!</h1> <div>

This is a text inside a div element.

<p>This paragraph has it's own background color.</p>

We are still in the div element.

 $\langle$ div $>$ 

</body>

</html>

## ব্যগ্রাউন্ডে কোন ছবি ব্যবহার করতে চাইলে

body {background-image:url('paper.gif');} আপনি চাইলে ছবিটি (নিচের মতো) ডানে, বামে বা মাঝে রাখতে পারেন।

# **Hello World!**

W3Schools background no-repeat, set postion example.

Now the background image is only show once, and positioned away from the text.

In this example we have also added a margin on the right side, so the background image will never disturb the text.

```
Want more Updates \square:- http://facebook.com/tanbir.ebooks
<sub>5</sub></sub>
```
body

{

background-image:url('img\_tree.png'); background-repeat:no-repeat; background-position:top right; }

# **ACD**

body

```
{
```
background-image:url('img\_tree.png'); background-repeat:no-repeat;

}

# নিচের টেবিলে ব্যাগ্রাউন্ডের দ্রুণারটিগুলো এক নজরে দেখে নিন।

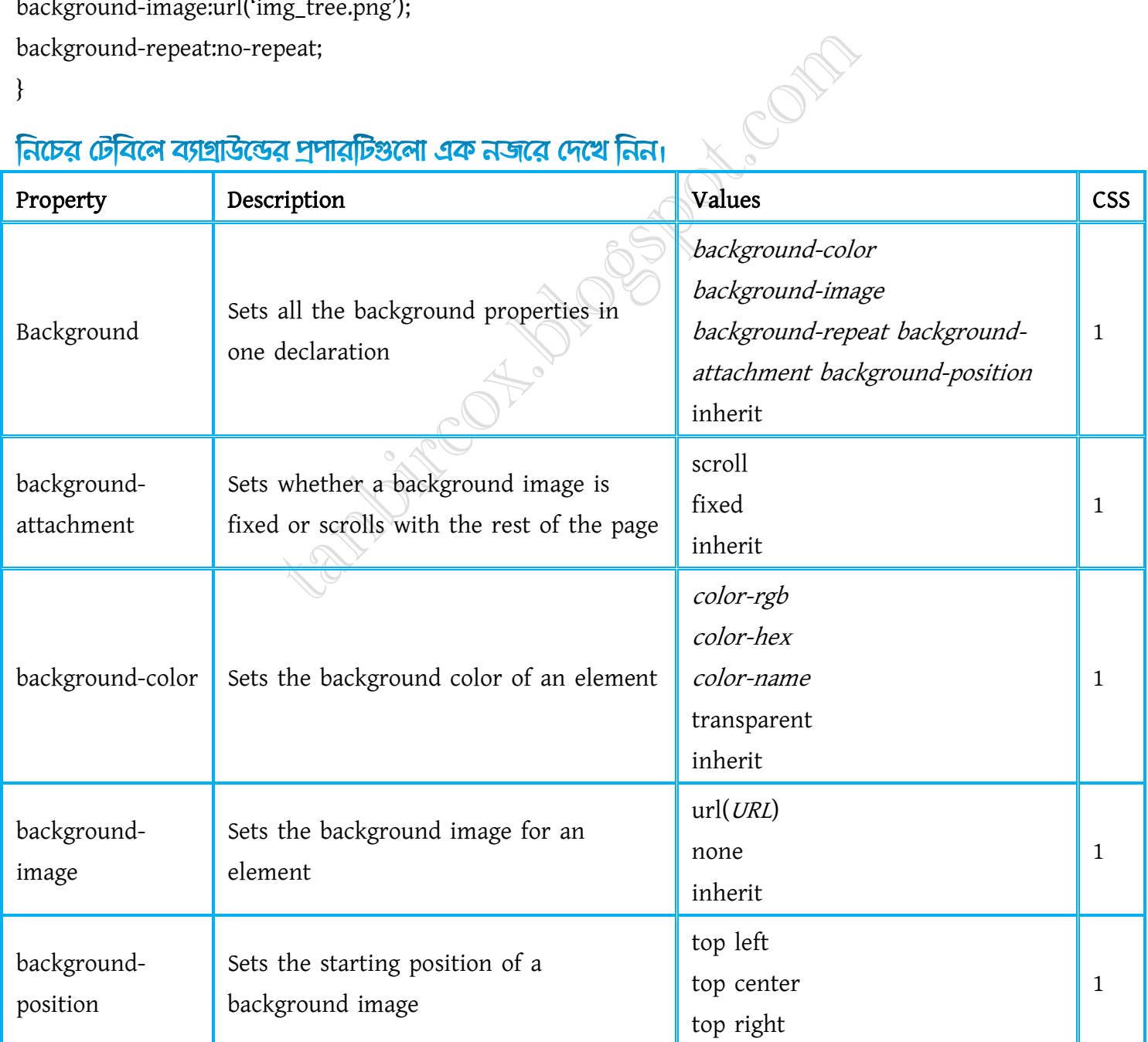

facebook /gmail/skype: - tanbir.cox Website  $\hat{\mathcal{F}}$ :- http://tanbircox.blogspot.com

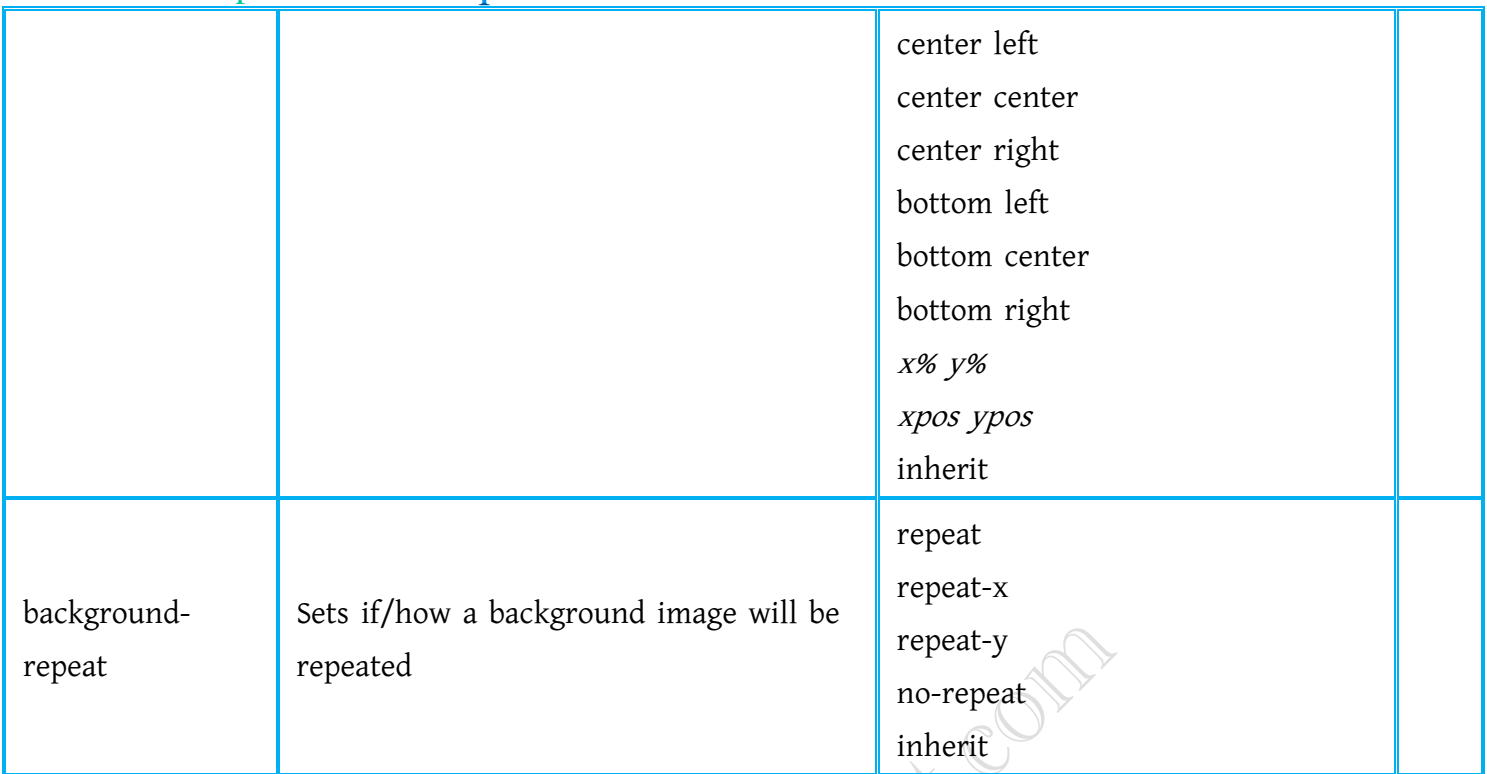

# এবার আমরা দেখবো লেখার সৌন্দর্য বৃদ্ধির পদ্ধতি

# 

h1 {text-align:center;} /\* মাঝ বরাবর \*/ p.date {text-align:right;} /\*  $\forall$ r $\forall$ p.main {text-align:justify;} /\*জাস্টিফাইড\*/ টেক্সট ডেকোরেশন

# This is heading 1

# This is heading 2

## This is heading 3

#### This is heading 4

- h1 {text-decoration:overline;}
- h2 {text-decoration:line-through;}
- h3 {text-decoration:underline;}
- h4 {text-decoration:blink;}

### ইন্ডেন্টেশন

p {text-indent:50px;}

Want more Updates **Q:** - http://facebook.com/tanbir.ebooks বড়/ছোট হাতের নেখা করতে চাইনে

p.uppercase {text-transform:uppercase;} p.lowercase {text-transform:lowercase;} p.capitalize {text-transform:capitalize;} এতক্ষন আমাদের সাথে থাকার জন্য ধন্যবাদ আশা করি আমার সব কয়টি টিউটরিয়াল দেখবেন আর মতামত দিবেন। এই টিউটরিয়ালটি এখান থেকে বাংলায় অনুবাদকৃত।

#### সুন্দর সুন্দর বক্স মডেল

এ টিউটরিয়ালটি প্রাথমিক পর্যায়ের শিক্ষার্থীদের জন্য যারা সিএসএস এ সুন্দর সুন্দর বক্স মডেল বানাতে চান। আজ কাল প্রায় সব ওয়েব সাইটই সিএসএস বেইজড। এবং সব সিএসএস বেইজড সাইটেই বক্স বানাতে হয়। আর এব্যাপারে পারদর্শিতার মাধ্যমে খুব সুন্দর সুন্দর ডিজাইন বানানো যায়। আর টেবিলকে বিদায় করেছে সিএসএস এর বক্স মডেলই।

#### বক্স প্রশার্টি:

বক্স বানতে চাইলে কয়েকটি প্রপার্টি সেট করতে হবে।

width বক্সের প্রস্ত

border বক্সের বর্ডারের পিক্সেলের পরিমান,রং ইত্যাদি প্রপার্টি সেট করা হয়

padding বক্সের ভেতরে যে পরিমান যায়গা ফাকা রেখে লেখাগুলো আসবে

margin বক্সের বাইরের যে দূরত্ব রেখে শুরু হবে Boundary of content container

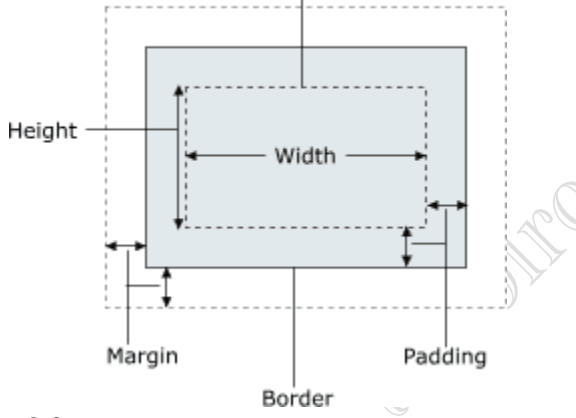

ছবিটিতে width, padding, margin ও padding দেখানো হলো।

#### <u> উদাহৱণ:</u>

এবার কোডিংয়ে হাত দেয়া যাক নিচের প্রপার্টি সেট করতে হবে box { width: 200px; border: 10px solid #99c; padding: 20px; margin: 20px; }

COM

এই কোড লেখার পর নিচের মতো বক্স তৈরী হবে:

#### এছাড়া আরও অনেক প্রণার্টি রয়েছে:

border-style

border-width

border-color

margin-left

margin-right

margin-bottom

margin-top

padding-left

padding-right

padding-top

padding-bottom

# নিচের ছবির মতো মেসেজ বক্সও সিএসএস এ বানানো যায়:

This is an important information. This message box can extend to any width and height!

Hooooray! This message says that operation succeedeed!!

Now this is a warning! One more click and you'll face the consequences!

 $20\alpha$ 

Ooops, this is an error message. You know what that means :)

#### এর জন্য কোড

body{ font-family:Arial, Helvetica, sans-serif; font-size:13px; } .info, .success, .warning, .error, .validation { border: 1px solid; margin: 10px 0px;

Deciments

```
padding:15px 10px 15px 50px;
background-repeat: no-repeat;
background-position: 10px center;
}
.info {
color: #00529B;
background-color: #BDE5F8;
background-image: url('info.png');
}
.success {
color: #4F8A10;
background-color: #DFF2BF;
                                       Fredrick Mosque de Comp
background-image:url('success.png');
}
.warning {
color: #9F6000;
background-color: #FEEFB3;
background-image: url('warning.png');
}
.error {
color: #D8000C;
background-color: #FFBABA;
background-image: url('error.png');
}
HTML কোড
<div class="info">Info message</div>
<div class="success">Successful operation message</div>
```
<div class="warning">Warning message</div>

<div class="error">Error message</div>

আজ এ পর্যন্তই পরের পর্বে সাথে থাকার আমন্ত্রন। মতামত দিতে ভুলবেন না যেন।

Want more Updates  $\square$ :- http://facebook.com/tanbir.ebooks বেশি কিছু না, সিএসএস (CSS) ১০টি টিপস দেখুন

# ১. শৰ্ট হ্যান্ড কোডিং

কোড লিখুন শৰ্ট হ্যান্ডে এতে দ্ৰুত কাজ হয় যেমন-/\* MARGIN \*/ h1 {margin:1em 0 2em 0.5em;}

h1 {margin-top:1em; margin-right:0; margin-bottom:2em; margin-left:0.5em;

}

/\* BORDER \*/

h1 {border:1px solid #000;}

h1 {border-width:1px; border-style:solid; border-color:#000;

}

/\* BORDER WIDTH \*/

h1 {border-width:1px 2px 3px 4px;}

h1 {border-top-width:1px;

border-right-width:2px; border-bottom-width:3px; border-left-width:4px;

}

/\* BACKGROUND \*/

div {background:#f00 url(background.gif) no-repeat fixed 0 0;}

div {background-color:#f00; background-image:url(background.gif); background-repeat:no-repeat; background-attachment:fixed; background-position:0 0;

**Pitrophy Mass R. Comp** 

```
Want more Updates \square:- http://facebook.com/tanbir.ebooks
}
```

```
/* FONT */
```
h1 {font:italic small-caps bold 1em/140% "Lucida Grande",sans-serif;}

```
h1 {font-style:italic;
```
font-variant:small-caps; font-weight:bold; font-size:1em; line-height:140%; font-family:"Lucida Grande",sans-serif;

```
}
```
/\* LIST STYLE \*/ ul {list-style:square inside url(image.gif);}

ul {list-style-type:square; list-style-position:inside; list-style-image:url(image.gif);

```
}
```
/\* OUTLINE \*/ h1 {outline:#f00 solid 2px;}

```
h1 {outline-color:#f00;
          outline-style:solid;
          outline-width:2px;
```
}

# ২. classএবং id 'র সঠিক ব্যবহার পদ্ধতি

id প্রকাশের ক্ষেত্রে # এবং class প্রকাশের ক্ষেত্রে , ব্যবহৃত হয়। এর যথাযথ ব্যবহার নিশ্চিত করুন।

### ৩. টেবিনের ব্যবহার জনে যান

টেবিল ব্যবহারের অনেক গুলো অসুবিধা আছে যা পরে বলবো। আপাতত: জেনে রাখুন,টেবিল অনেক স্লো এবং এর ব্যাবহারে চেয়ে div ব্যাবহার করুন।

According Manufacture

## ৪. মিএমএম টুলের ব্যবহার

সিএসএস ভুলগুলো শুধরে নিন নিচের টুলগুলো ব্যবহার করে।

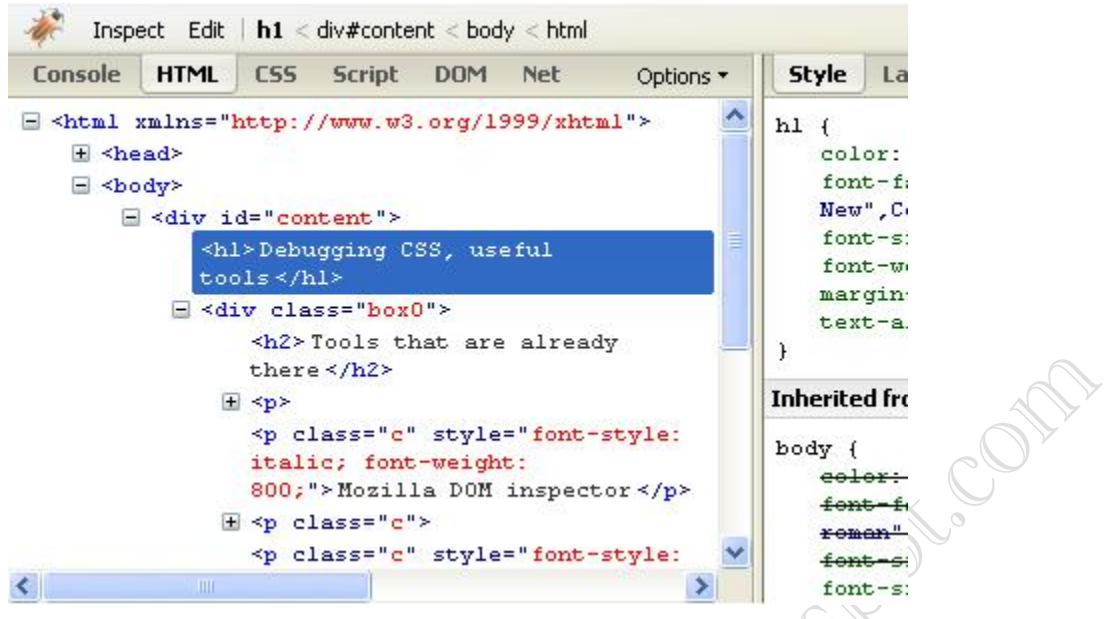

[FireFox Web Developer,](http://chrispederick.com/work/web-developer/) [DOM Inspector,](https://addons.mozilla.org/en-US/firefox/addon/1806) [Internet Explorer Developer Toolbar,](http://www.microsoft.com/downloads/details.aspx?familyid=e59c3964-672d-4511-bb3e-2d5e1db91038&displaylang=en) and [Firebug.](http://getfirebug.com/)

#### ৫. !important এর ব্যবহার

আপনার মনে হতে পারে কোন কোড পরিবর্তনে সমস্যা হতে পারে সেই কোডের সাথে জ্বরে দিন !important ঠিক এইভাবে-.page { background-color:blue !important; background-color:red;}

## ৬. সিএসএস দিয়ে ফর্ম ডিজাইন করা

সিএসএস দিয়ে ফর্ম ডিজাইন করুন

### ৭. নিঙ্ক ও টেক্সট বক্সের হাইলাইট বন্ধ করুন

a, input { outline:none;

}

# ৮. নিষ্কের সৌন্দর্য বর্ষনের ব্যবশ্বা করুন

নিচের মতো করে লিংকের ডিজাইন করুন a:link { color: #000; text-decoration: underline } a:visited { color: #666;

```
Want more Updates \square:- http://facebook.com/tanbir.ebooks
```

```
}
a:hover {
color: #333;
text-decoration: none;
}
a:active {
color: #333;
text-decoration: none;
}
a, input {
outline:none;
}
```
#### ৯. একসাথে কোডিং করুন যেমন–

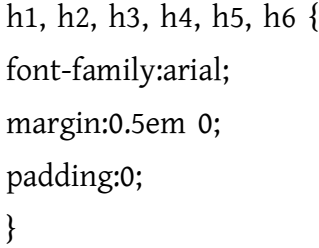

# ১০. प्रियमयम यद्म उपद्म अनलारेत्व पड़ालया करकेन

পড়ালেখার নাকি বিকল্প নেই। তাই পড়ালেখা করুন নিচের সাইটগুলো দেখুন

- \* CSS Remix
- \* CSS Reboot
- \* CSS Beauty
- \* CSS Elite
- CSS Mania  $\mathbf{\hat{x}}$
- ☆ CSS Leak

**PBR ducation** 

Want more Updates  $\Box$ :- http://facebook.com/tanbir.ebooks ইন্টারনেট হতে সংগ্রহীত

প্রয়োজনীয় বাংলা বই ফ্রী ডাউনলোড করতে চাইলে নিচের লিংক গুলো দেখতে পারেনঃ

- http://techtunes.com.bd/tuner/tanbir\_cox
- $\hat{x}$  http://tunerpage.com/archives/author/tanbir cox
- http://somewhereinblog.net/tanbircox
- $\hat{x}$  http://pchelplinebd.com/archives/author/tanbir\_cox
- http://prothom-aloblog.com/blog/tanbir\_cox

# Tanbir Ahmad Razib

- $\stackrel{\text{\{\tiny{[6]}}}}{}}$  Mobile No:  $\rightarrow$  01738 -359 555
- $\blacksquare$  E-Mail:  $\rightarrow$  tanbir.cox@gmail.com
- http://facebook.com/tanbir.cox
- $\Box$  e-books Page:  $\rightarrow$  http://facebook.com/tanbir.ebooks
- $\bullet$  Web Site:  $\rightarrow$  http://tanbircox.blogspot.com

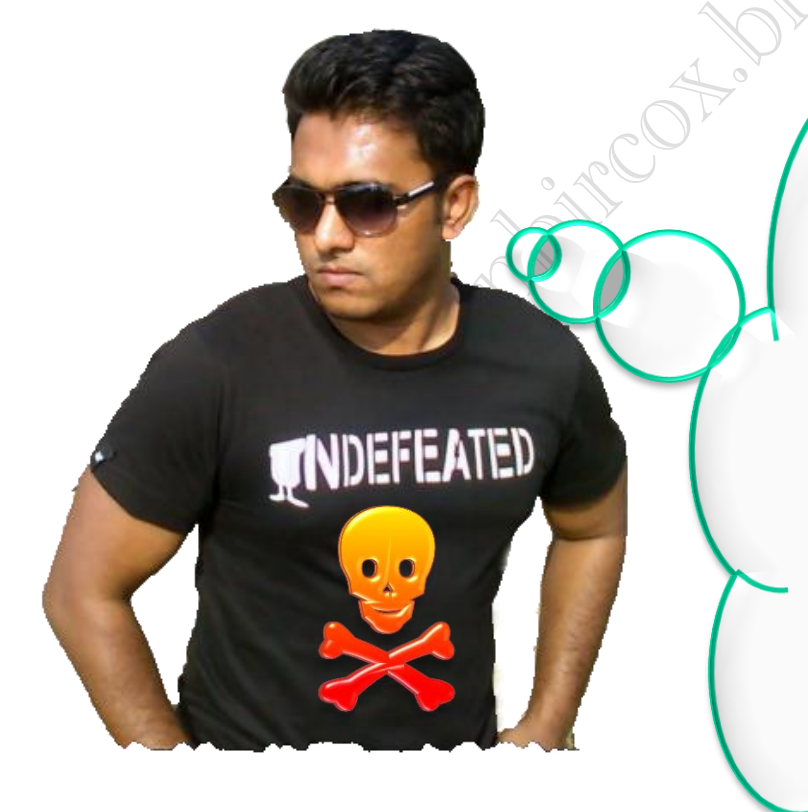

I share new interesting & Useful Bangla e-books(pdf) everyday on my facebook page  $\mathcal{C}$  website.

Keep on eye always on my facebook page & website G update ur knowledge.

If You think my e-books are useful, then please share  $\mathfrak{S}$ Distribute my e-book on Your facebook & personal blog.

**facebook /gmail/skype:** - tanbir.cox Website  $\circledast$ :- http://tanbircox.blogspot.com